# Schnellinstallationsanle

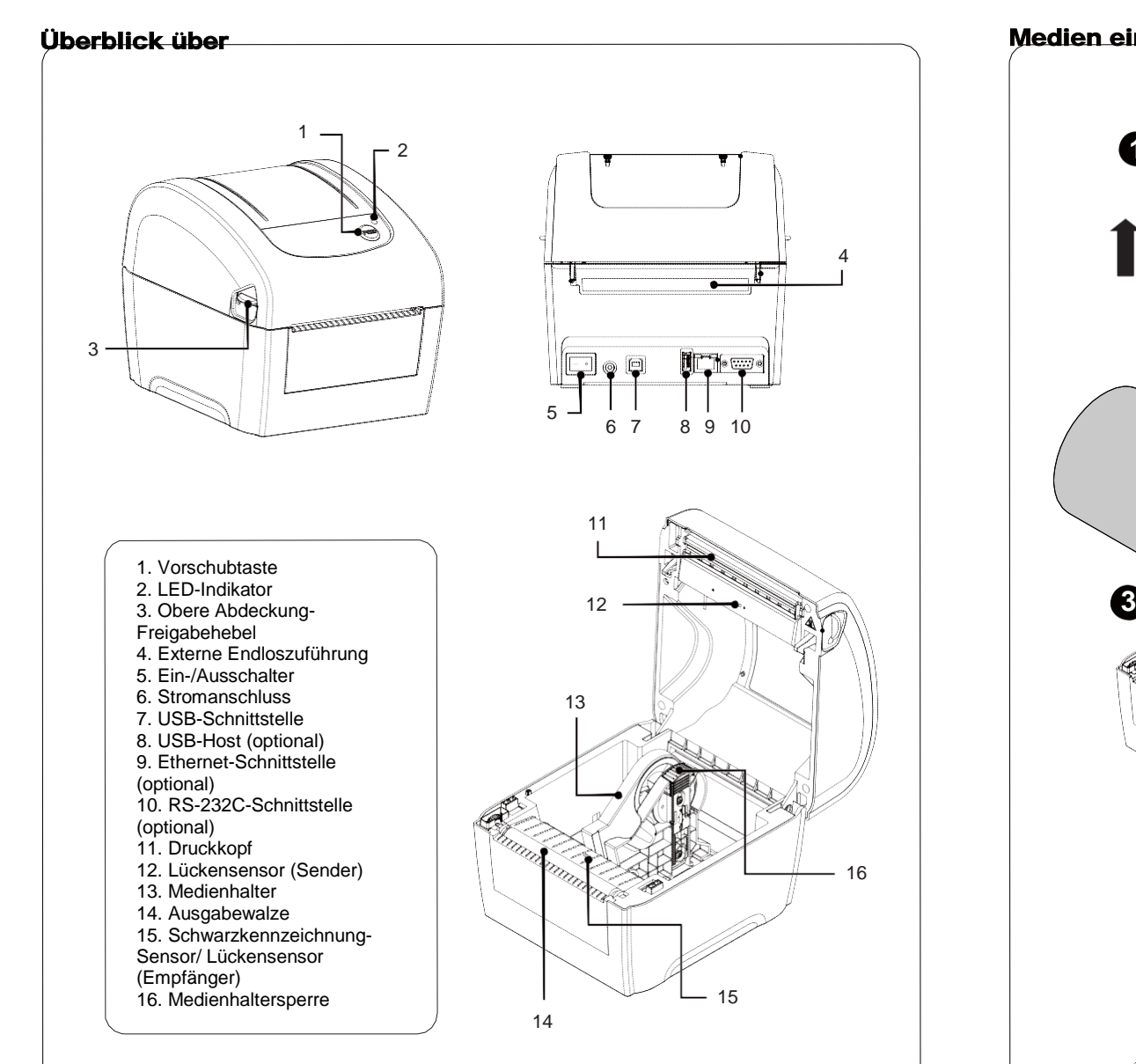

*Hinweis:*

*Die Abbildung der Schnittstelle dient ausschließlich der Veranschaulichung. Informationen zur Verfügbarkeit der Schnittstellen entnehmen Sie bitte den Produktspezifikationen.*

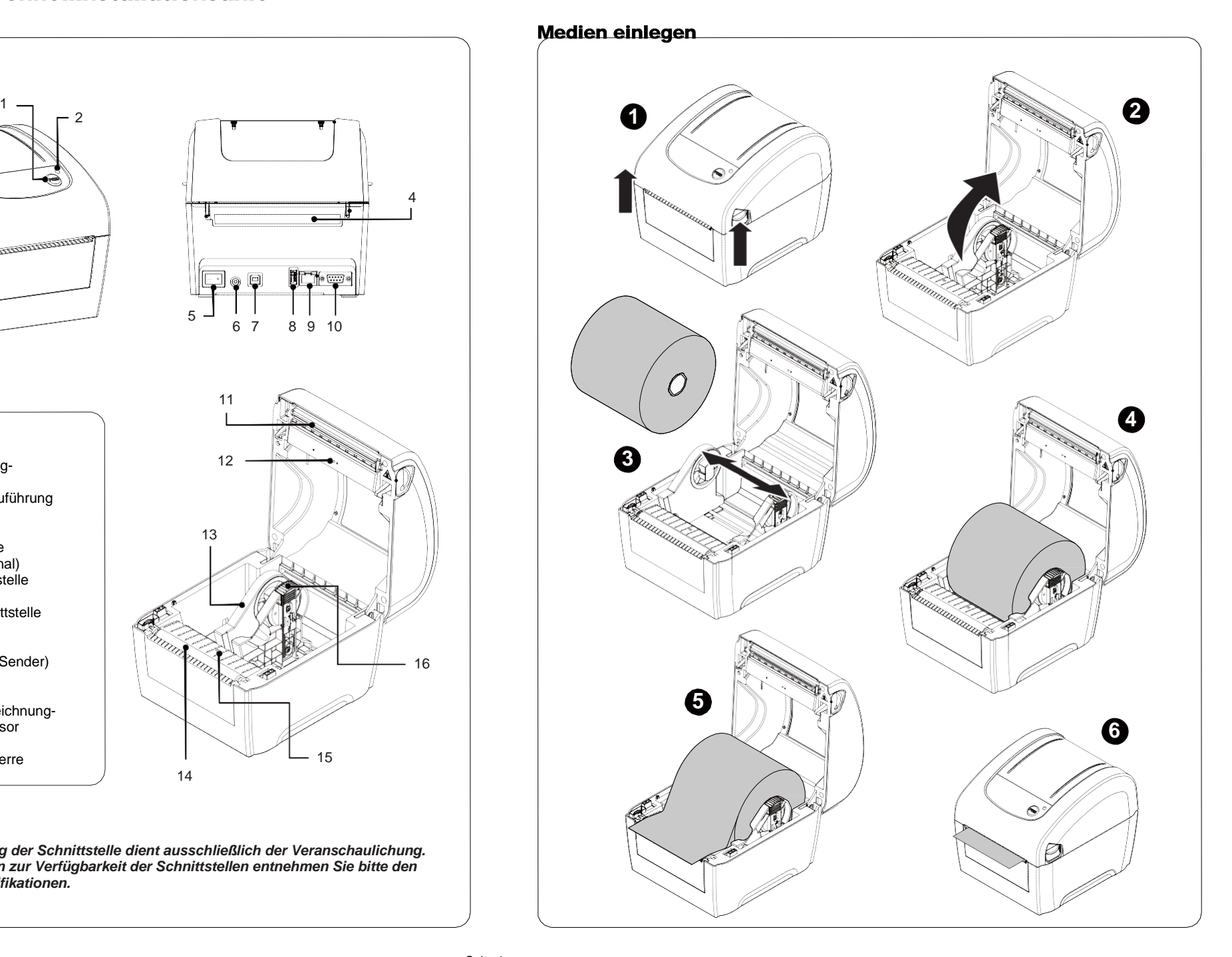

## Externes Medium

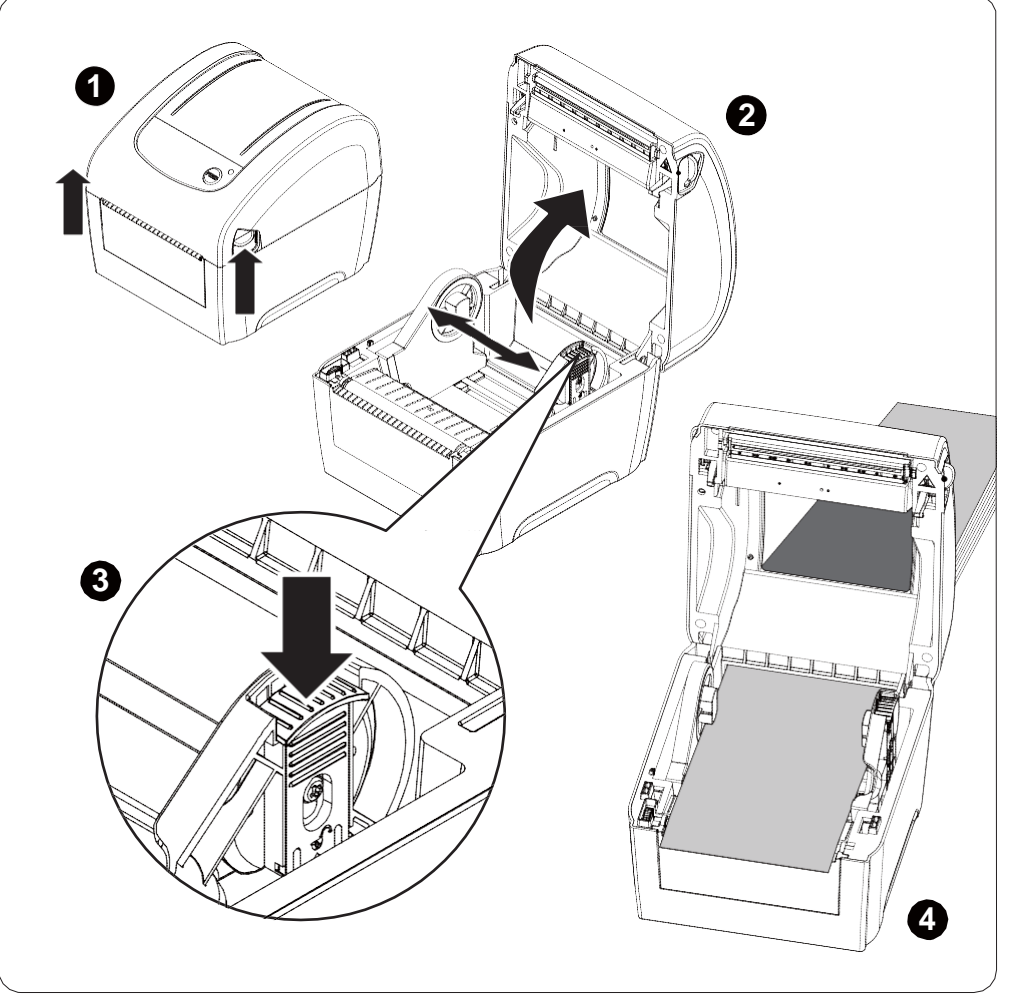

# **Tastenfunktione**

#### **(1) Etiketten zuführen**

Wenn der Drucker bereit ist, führen Sie mit dieser Taste das nächste Etikett an die

#### **(2) Drucken anhalten**

Bei laufendem Drucker halten Sie mit dieser Taste den aktuellen Druckauftrag an. Die LED blinkt grün, solange der Drucker angehalten ist. Zum Fortsetzen des Druckauftrags drücken Sie die Taste noch einmal.

## **Diagnosesoftw**

Die Diagnosesoftware ist ein integriertes Werkzeug mit Funktionen, die Ihnen die Überprüfung von Druckereinstellungen/-status, die Änderung der Druckereinstellungen, das Herunterladen von Grafiken, Schriftarten und Firmware, das Erstellen einer Bitmap-Druckerschrift und das Versenden zusätzlicher Befehle an einen Drucker ermöglichen. Mit Hilfe dieses leistungsstarken Werkzeuges können Sie Status und Einstellungen eines Druckers im Handumdrehen prüfen; dies vereinfacht die Problemlösung und andere Anwendungen.

#### **Diagnosesoftware starten:**

(1) Doppelklicken Sie zum Starten der Software **(3) Doppelklicken Sie zum Starten der Software** auf das Diagnosesoftware-Symbol.

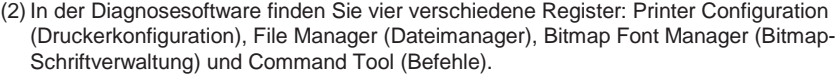

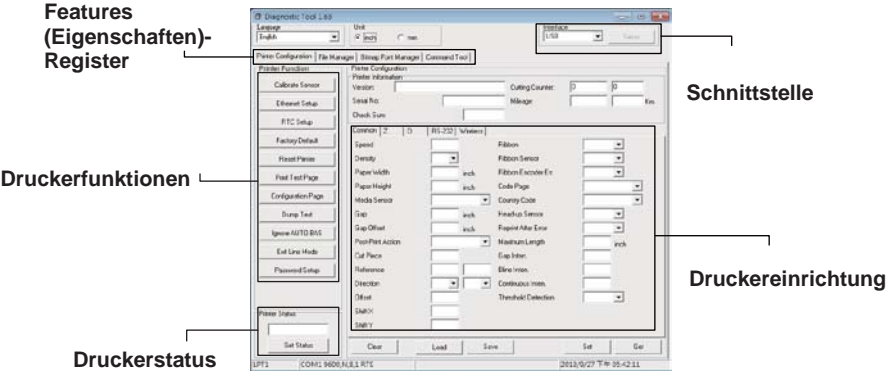

(3) Nachstehend finden Sie einige Erläuterungen zu den "Printer Function" (Druckerfunktionen)- Schaltflächen.

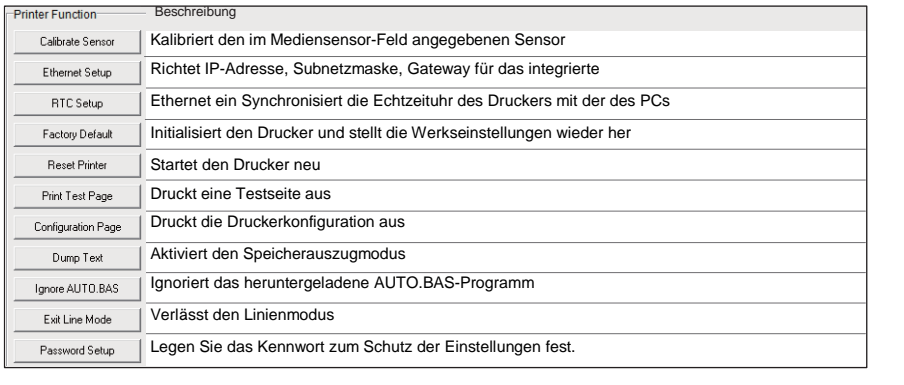

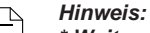

*\* Weitere Informationen und Merkmale dieses Druckers finden Sie in der Bedienungsanleitung, die auf der CD enthalten ist.*

*\*Spezifikationen, Zubehör, Teile und Programme können ohne Ankündigung geändert werden.*